#### **Διπλωματική εργασία**

### **Σχεδιασμός και υλοποίηση συνεργατικού ιστοχώρου ερευνητών**

### Σαμαράς Δημήτριος

Επιβλέπων Καθηγητής: **Δρ. Μηνάς Δασυγένης**

Εργαστήριο Ρομποτικής, Ενσωματωμένων και Ολοκληρωμένων Συστημάτων

[https://arch.ece.uowm.gr/mdasyg](https://arch.ece.uowm.gr/mdasyg/)

Ιούλιος 2022

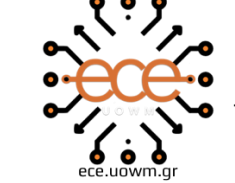

ΔΥΤΙΚΗΣ ΜΑΚΕΔΟΝΙΑΣ ΤΜΗΜΑ ΗΛΕΚΤΡΟΛΟΓΩΝ ΜΗΧΑΝΙΚΩΝ & ΜΗΧΑΝΙΚΩΝ ΥΠΟΛΟΓΙΣΤΩΝ

Δομή παρουσίασης

- Εισαγωγή
- Παρόμοια συστήματα
- Θεωρητικό υπόβαθρο
- Σχεδιασμός και ανάπτυξη
	- Απαιτήσεις συστήματος
	- Βάση δεδομένων
	- Ασφάλεια συστήματος
- Λειτουργίες και διεπαφή χρήστη
- Μετρικές συστήματος
- Συμπεράσματα
- Μελλοντικές επεκτάσεις

# Εισαγωγή

Συνθήκες που ενέπνευσαν την δημιουργία του συστήματος

- Απαίτηση εγκατάστασης επιπλέον λογισμικού
- Πρόσβαση από όλους τους σύγχρονους φυλλομετρητές
- Δυνατότητα δωρεάν εγγραφής στο σύστημα
- Παροχή δωρεάν υπηρεσιών προς όλους τους χρήστες της πλατφόρμας
- Ευκολία στην χρήση των λειτουργιών της πλατφόρμας και στην πλοήγηση της

# Παρόμοια συστήματα

Στο διαδίκτυο υπάρχουν διάφορες πλατφόρμες συνεργατικής συγγραφής κώδικα LaTeX, ωστόσο καμία από αυτές δεν είναι δωρεάν.

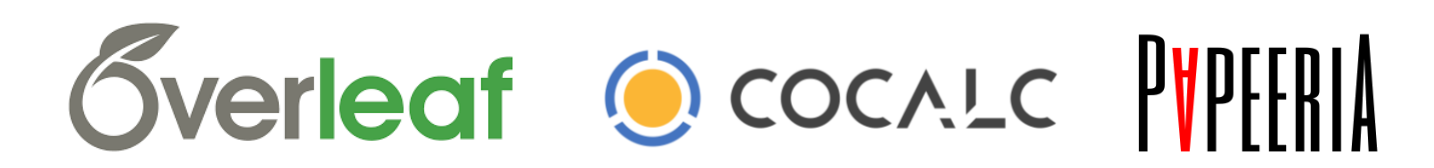

# Θεωρητικό υπόβαθρο

#### Front-end

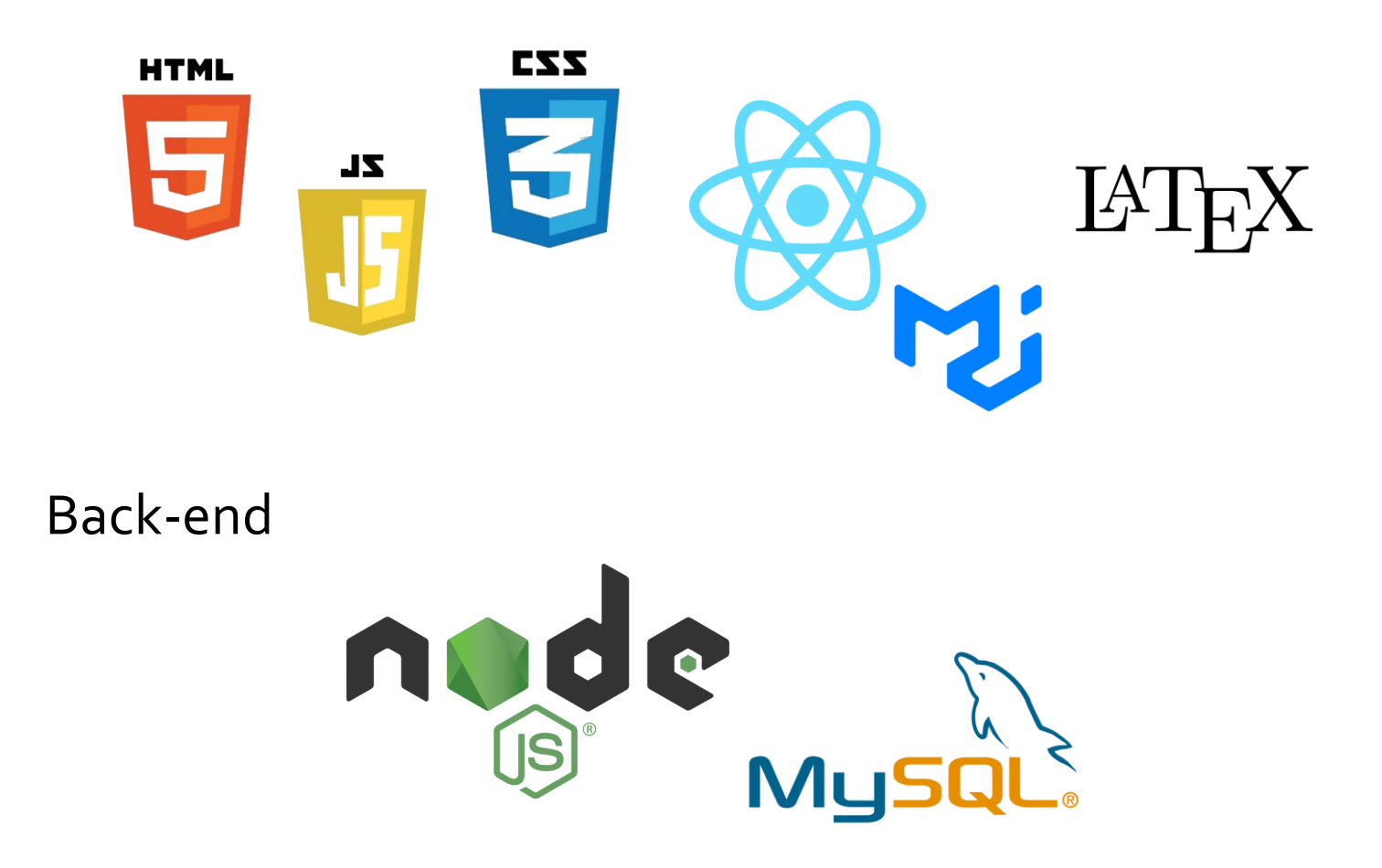

# Σχεδιασμός & ανάπτυξη (1/3)

Απαιτήσεις συστήματος

- Κατηγορίες χρηστών (επισκέπτες, εγγεγραμμένοι χρήστες)
	- Επισκέπτες & εγγεγραμμένοι χρήστες
		- Εγγραφή και σύνδεση στο σύστημα
		- Προβολή δημόσιων έργων
	- Εγγεγραμμένοι χρήστες
		- Δημιουργία έργων (project)
		- Προβολή προσωπικών έργων
		- Επεξεργασία, μεταγλώττιση και αποθήκευση κώδικα έργου
		- Λήψη αρχείων
		- Επεξεργασία πληροφοριών χρήστη
- Εφαρμογή ασφάλειας σε κάθε πτυχή του συστήματος
- Φιλικό περιβάλλον χρήσης (UI friendly)

# Σχεδιασμός & ανάπτυξη (2/3)

Βάση δεδομένων

#### Διάγραμμα UML βάσης δεδομένων από το περιβάλλον PhpMyAdmin

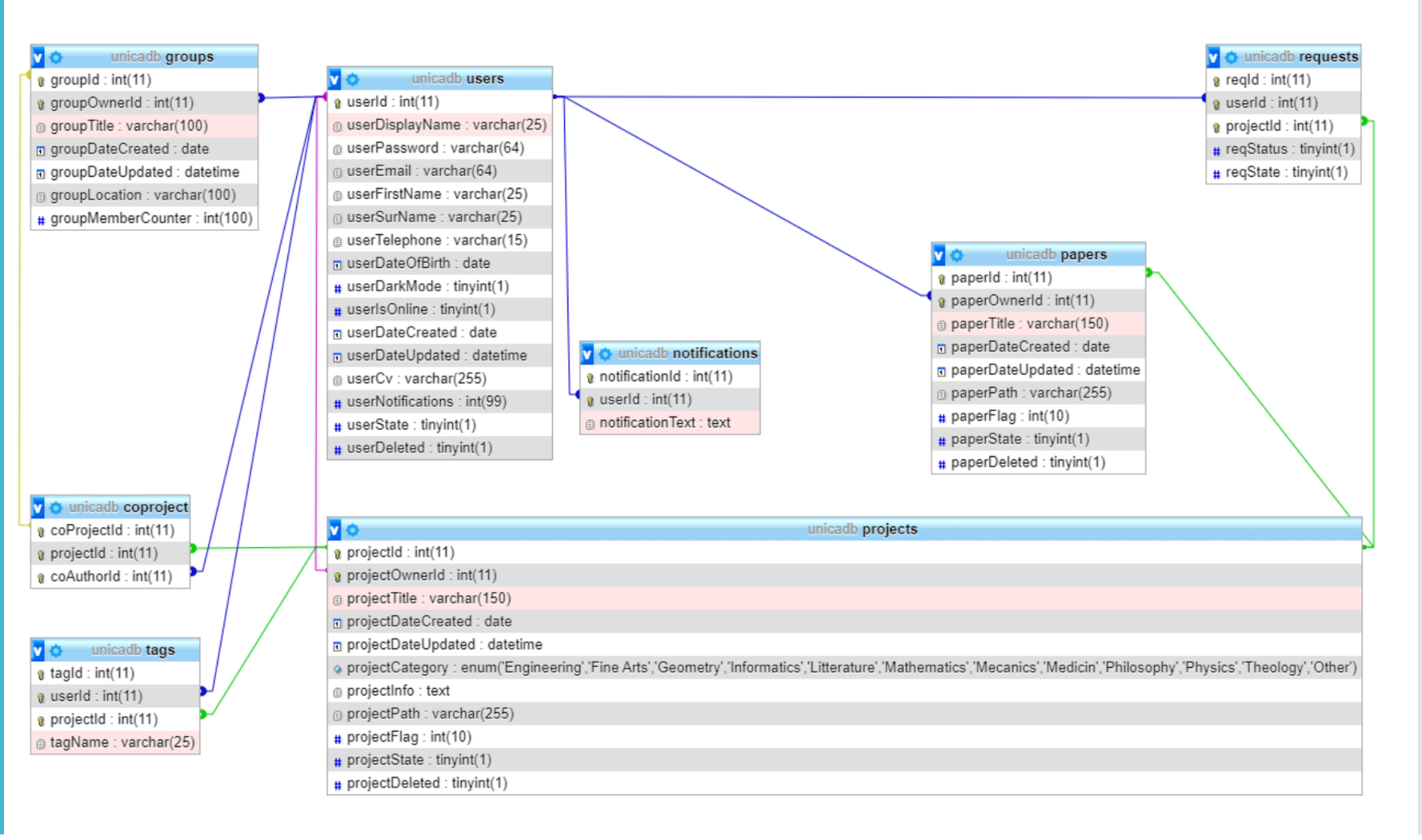

Σχεδιασμός & ανάπτυξη (3/3)

Ασφάλεια συστήματος

- Λειτουργία συνόδου (session) με την χρήση κλειδιού ασφαλείας (token)
- Προστασία από επιθέσεις ψεκασμού εντολών SQL (SQL Injection)
- Προστατευμένα τερματικά (api endpoints) με την χρήση token
- Επικύρωση (validation) εισαγωγής και αποστολής δεδομένων
- Ενσωμάτωση και χρήση του npm (Node Package Manager)

## Λειτουργίες & διεπαφή χρήστη  $(1/10)$

#### Σελίδα προορισμού

Sign In **Discover** 

# UNICAR

The collaboration platform for project writing

Sign Up or Continue as a quest

#### Why use UNIversity Cooperation Articles?

Unica is a collaborative website for researchers.

A writer of scientific papers can use this site to connect with other writers from across the world who want to collaborate on the same topic and publish it together. The first author introduces his article (a concept or even a half-completed project) with a title and a brief abstract. He also provides an e-mail address. Then these two people can communicate in any way they like and collaborate till their paper is completed.

# Λειτουργίες & διεπαφή χρήστη  $(2/10)$

a A Sign In Create a new account Use your email to create a new account Sign In on Unica **Email Address Email Address First Name** Password Last Name **Go Back** Don't have an account? Sign Up Password Go back Already have an account? Sign In

#### Σύνδεση και Εγγραφή χρήστη (sign in & sign up) (1/2)

# Λειτουργίες & διεπαφή χρήστη  $(2/10)$

#### 6 localhost: 3000 says Create a new account User not found. Please try again! Use your email to create a new account OK **Email Address** Sign In **Email is required** Sign In on Unica **First Name Email Address** First name is required samaras@test.com **Last Name** Password Last name is required ...... Password Sign In Password is required **Go Back** Don't have an account? Sign Up Go back Already have an account? Sign In

#### Σύνδεση και Εγγραφή χρήστη (sign in & sign up) (2/2)

# Λειτουργίες & διεπαφή χρήστη  $(3/10)$

#### Σελίδα ανακάλυψης έργων (Discover)

 $\overline{\mathcal{L}}$ 

 $\bullet$ 

驔

Û

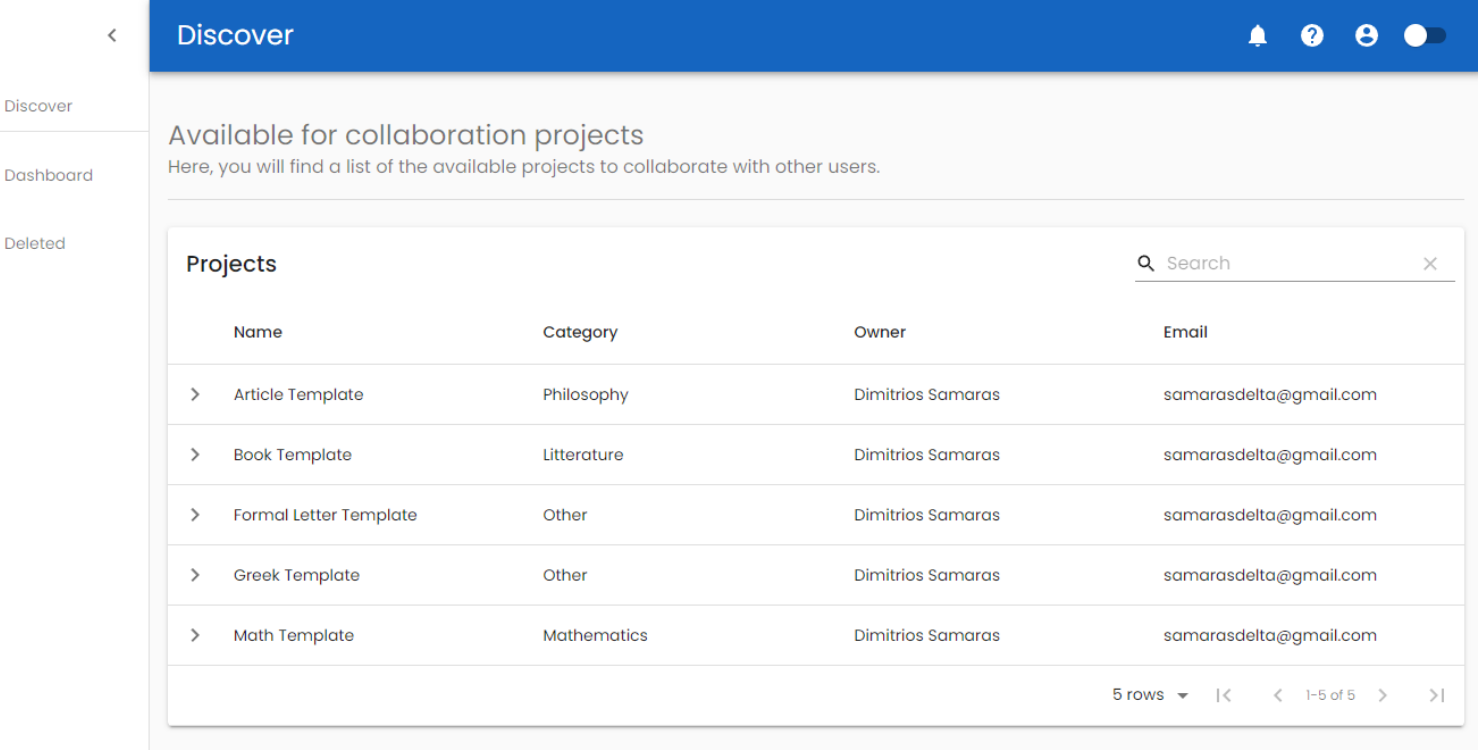

# Λειτουργίες & διεπαφή χρήστη  $(4/10)$

Ê

#### Σελίδα προβολής και διαχείρισης έργων (Dashboard)

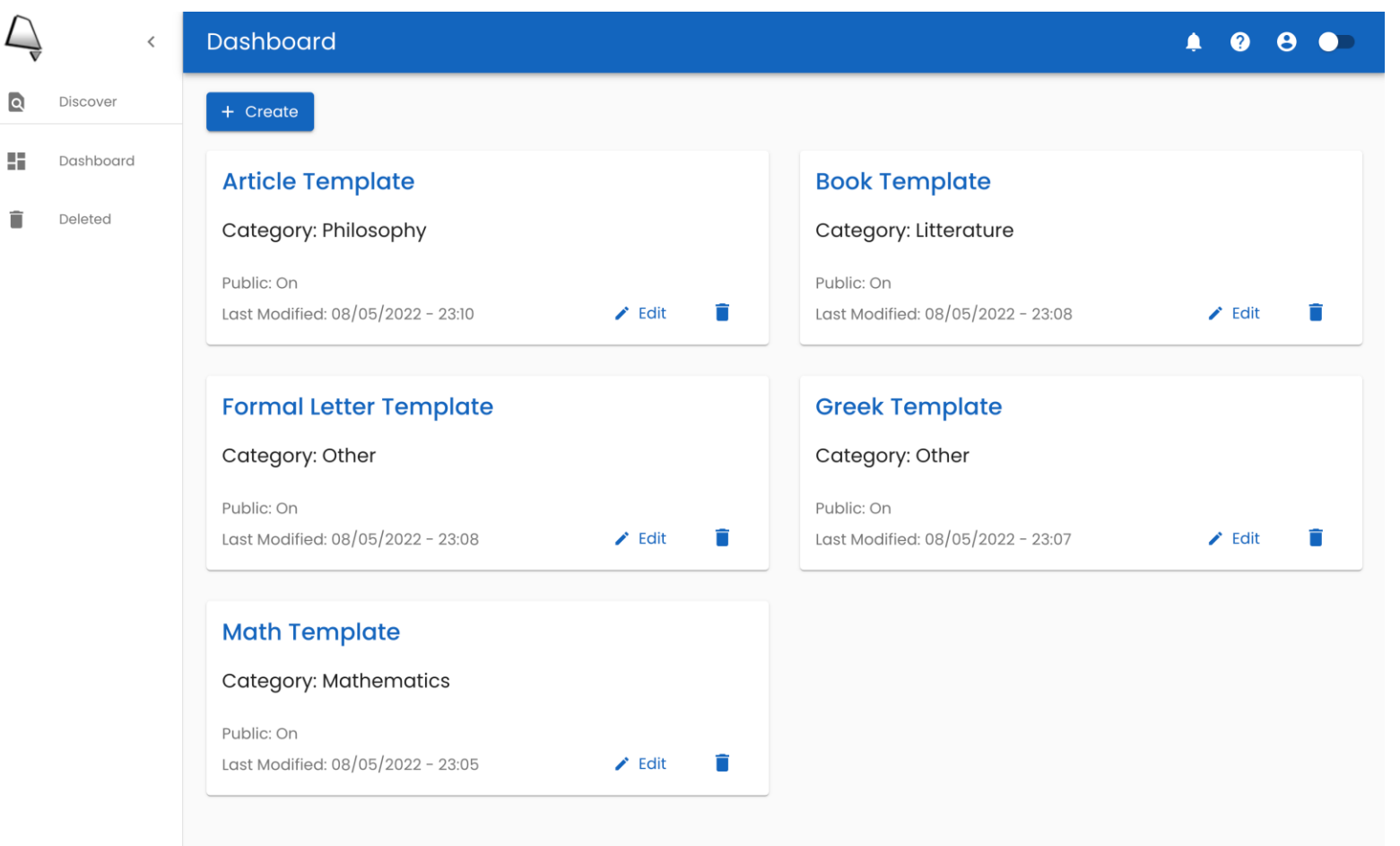

# Λειτουργίες & διεπαφή χρήστη  $(5/10)$

#### Δημιουργία έργων (Create)

#### **Create new project**

**Service** Con-

Please fill in a title and a category for your project. Additionally, there is an option to enter a code template to get started. Finally, you can choose whether your project will be public or not.

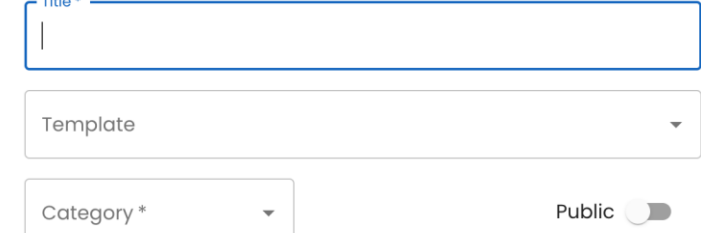

**Cancel** Create

#### **Create new project**

Please fill in a title and a category for your project. Additionally, there is an option to enter a code template to get started. Finally, you can choose whether your project will be public or not.

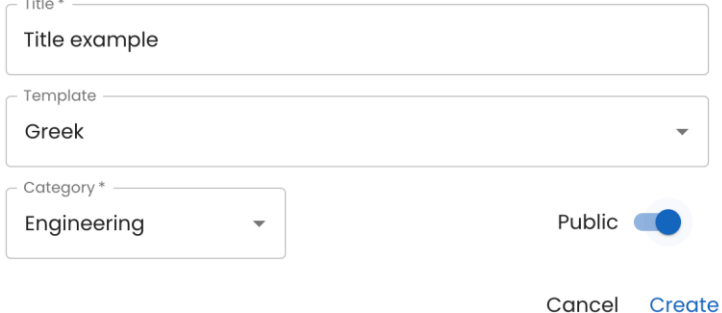

## Λειτουργίες & διεπαφή χρήστη (6/10)

#### Επεξεργασία πληροφοριών έργου (Edit)

#### **Edit project**

Here, you can edit your project preferences, such as it's title, the category or it's public state.

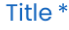

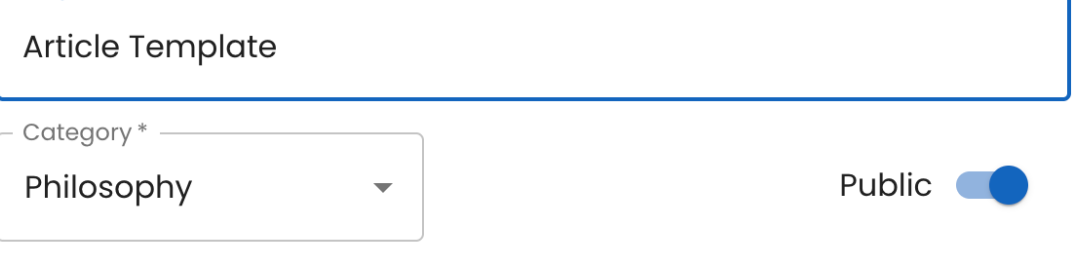

Cancel Submit

# Λειτουργίες & διεπαφή χρήστη  $(7/10)$

#### Σελίδα προβολής και διαχείρισης διαγραμμένων έργων (Deleted)

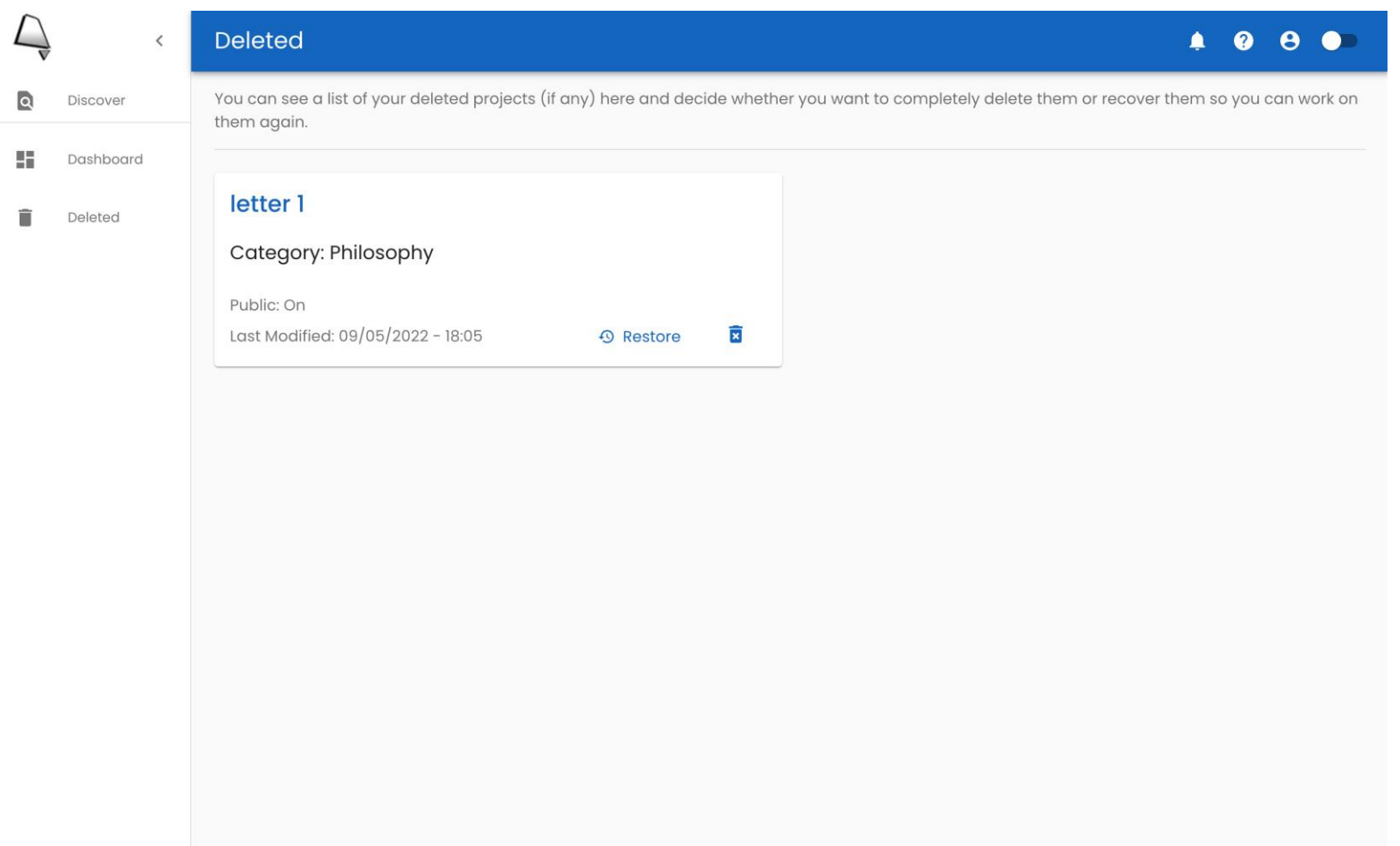

## Λειτουργίες & διεπαφή χρήστη (8/10)

#### Σελίδα συγγραφής και μεταγλώττισης έργου (1/2)

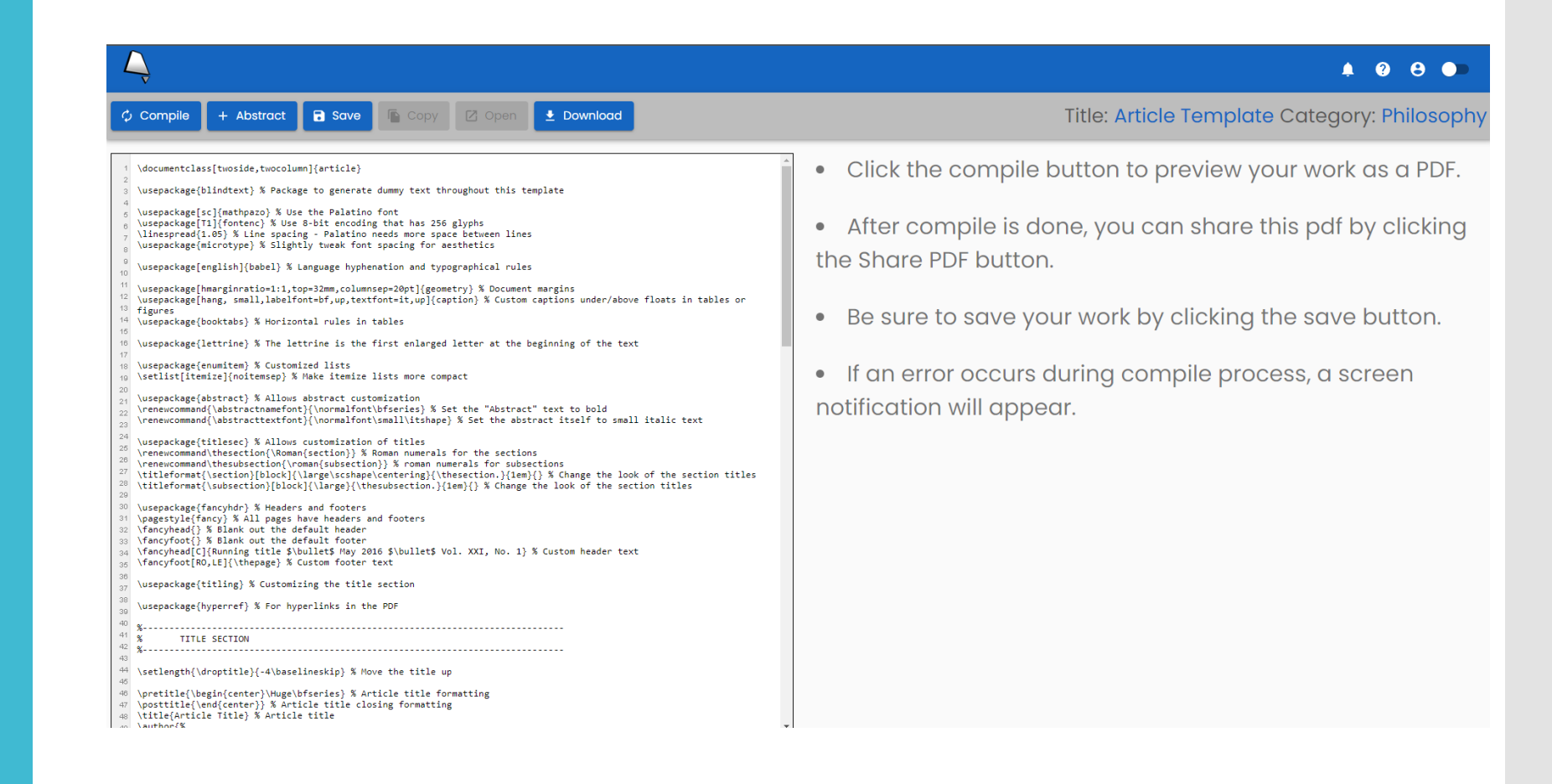

## Λειτουργίες & διεπαφή χρήστη (8/10)

#### $\begin{array}{ccccccccc}\n\bullet & \bullet & \bullet & \bullet & \bullet\n\end{array}$ Title: Article Template Category: Philosophy + Abstract B save | Copy | Z Open  $\bullet$  Download **ウ Compile** \documentclass[twoside,twocolumn]{article}  $\equiv$  compile 1 / 3 | - 100% + | 団 め 土卷 \usepackage{blindtext} % Package to generate dummy text throughout this template \usepackage[sc]{mathpazo} % Use the Palatino font \usepackage[T1]{fontenc} % Use 8-bit encoding that has 256 glyphs<br>\linespread{1.05} % Line spacing - Palatino needs more space between lines \usepackage{microtype} % Slightly tweak font spacing for aesthetics \usepackage[english]{babel} % Language hyphenation and typographical rules **Article Title** \usepackage[hmarginratio=1:1,top=32mm,columnsep=20pt]{geometry} % Document margins \usepackage[hang, small,labe1font=bf,up,textfont=it,up]{caption} % Custom captions under/above floats in tables or figures **JOHN SMITH\*** \usepackage{booktabs} % Horizontal rules in tables **University of California** \usepackage{lettrine} % The lettrine is the first enlarged letter at the beginning of the text john@smith.com \usenackage{enumitem} % Customized lists July 10, 2022 \setlist[itemize]{noitemsep} % Make itemize lists more compact \usepackage{abstract} % Allows abstract customization **Abstract** \renewcommand{\abstractnamefont}{\normalfont\bfseries} % Set the "Abstract" text to bold \renewcommand{\abstracttextfont}{\normalfont\small\itshape} % Set the abstract itself to small italic text Lorem ipsum dolor sit amet, consectetuer adipiscing elit. Etiam lobortis facilisis sem. Nullam nec mi et neque pharetra sollicitudin. Praesent imperdiet mi nec ante. Donec ullamcorper, felis non sodales commodo, lectus \usepackage{titlesec} % Allows customization of titles velit ultrices augue, a dignissim nibh lectus placerat pede. Vivamus nunc nunc, molestie ut, ultricies vel, \renewcommand\thesection{\Roman{section}} % Roman numerals for the sections semper in, velit. Ut porttitor. Praesent in sapien. Lorem ipsum dolor sit amet, consectetuer adipiscing elit. \renewcommand\thesubsection{\roman{subsection}} % roman numerals for subsections Duis frincilla tristique neque. Sed interdum libero ut metus. Pellentesque placerat. Nam rutrum quoue a leo. \tilleformat{\section}[block]{\large\scshape\centering}{\thesection}{iem}{} % Change the look of the section titles<br>\tilleformat{\section}[block]{\large\scshape\centering}{\thesection}{iem}{} % Change the look of the secti Morbi sed elit sit amet ante lobortis sollicitudin. Praesent blandit blandit mauris. Praesent lectus tellus, aliquet aliquam, luctus a, egestas a, turpis. Mauris lacinia lorem sit amet ipsum. Nunc quis urna dictum turpis accumsan semper. \usepackage{fancyhdr} % Headers and footers \pagestyle{fancy} % All pages have headers and footers<br>\fancyhead{} % Blank out the default header I. INTRODUCTION erat pede. Vivamus nunc nunc, molestie ut, \fancyfoot{} % Blank out the default footer \fancyfoot{}% Blank out the default footer<br>\fancybead[C]{Rnyhed[C]{Rnyhet}}<br>\fancyfoot[R0,LE]{\thepage}% Custom footer text<br>\fancyfoot[R0,LE]{\thepage}% Custom footer text ultricies vel, semper in, velit. Ut porttitor. Praeorem ipsum dolor sit amet, consectetur sent in sapien. Lorem ipsum dolor sit amet, adipiscing elit. Lorem ipsum dolor sit consectetuer adipiscing elit. Duis fringilla trisamet, consectetuer adipiscing elit. Etiam tique neque. Sed interdum libero ut metus. Pel-\usepackage{titling} % Customizing the title section lobortis facilisis sem. Nullam nec mi et neque lentesque placerat. Nam rutrum augue a leo. \usepackage{hyperref} % For hyperlinks in the PDF pharetra sollicitudin. Praesent imperdiet mi Morbi sed elit sit amet ante lobortis sollicitudin. nec ante. Donec ullamcorper, felis non sodales Praesent blandit blandit mauris. Praesent lec- $X - 1 - 1 - 1 - 1$ commodo, lectus velit ultrices augue, a dignistus tellus, aliquet aliquam, luctus a, egestas a, **TITLE SECTION** sim nibh lectus placerat pede. Vivamus nunc turpis. Mauris lacinia lorem sit amet ipsum.  $2 \frac{1}{2}$ nunc, molestie ut, ultricies vel, semper in, velit. Nunc quis urna dictum turpis accumsan sem-Ut porttitor. Praesent in sapien. Lorem ip-\setlength{\droptitle}{-4\baselineskip} % Move the title up sum dolor sit amet, consectetuer adipiscing elit. Duis fringilla tristique neque. Sed inter-8 \pretitle{\begin{center}\Huge\bfseries} % Article title formatting II. METHODS \posttitle{\end{center}} % Article title closing formatting dum libero ut metus. Pellentesque placerat. \title{Article Title} % Article title Nam rutrum augue a leo. Morbi sed elit sit Maecenas sed ultricies felis. Sed imperdiet \author{% and all and a fall as

#### Σελίδα συγγραφής και μεταγλώττισης έργου (2/2)

# Λειτουργίες & διεπαφή χρήστη (9/10)

#### Σελίδα ρυθμίσεων χρήστη

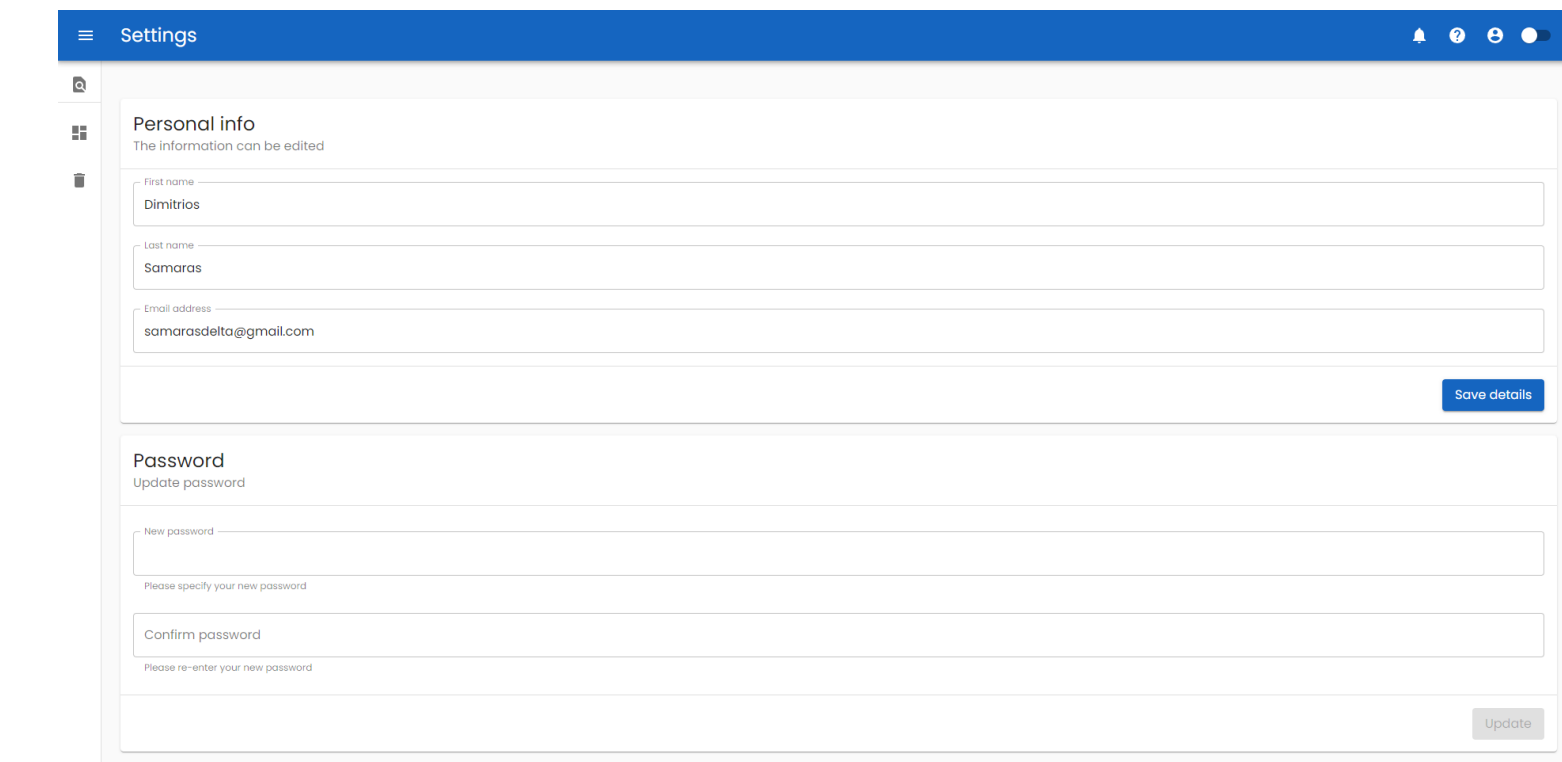

# Λειτουργίες & διεπαφή χρήστη  $(10/10)$

Εναλλαγή θεμάτων εμφάνισης (light mode / dark mode) (1/2)

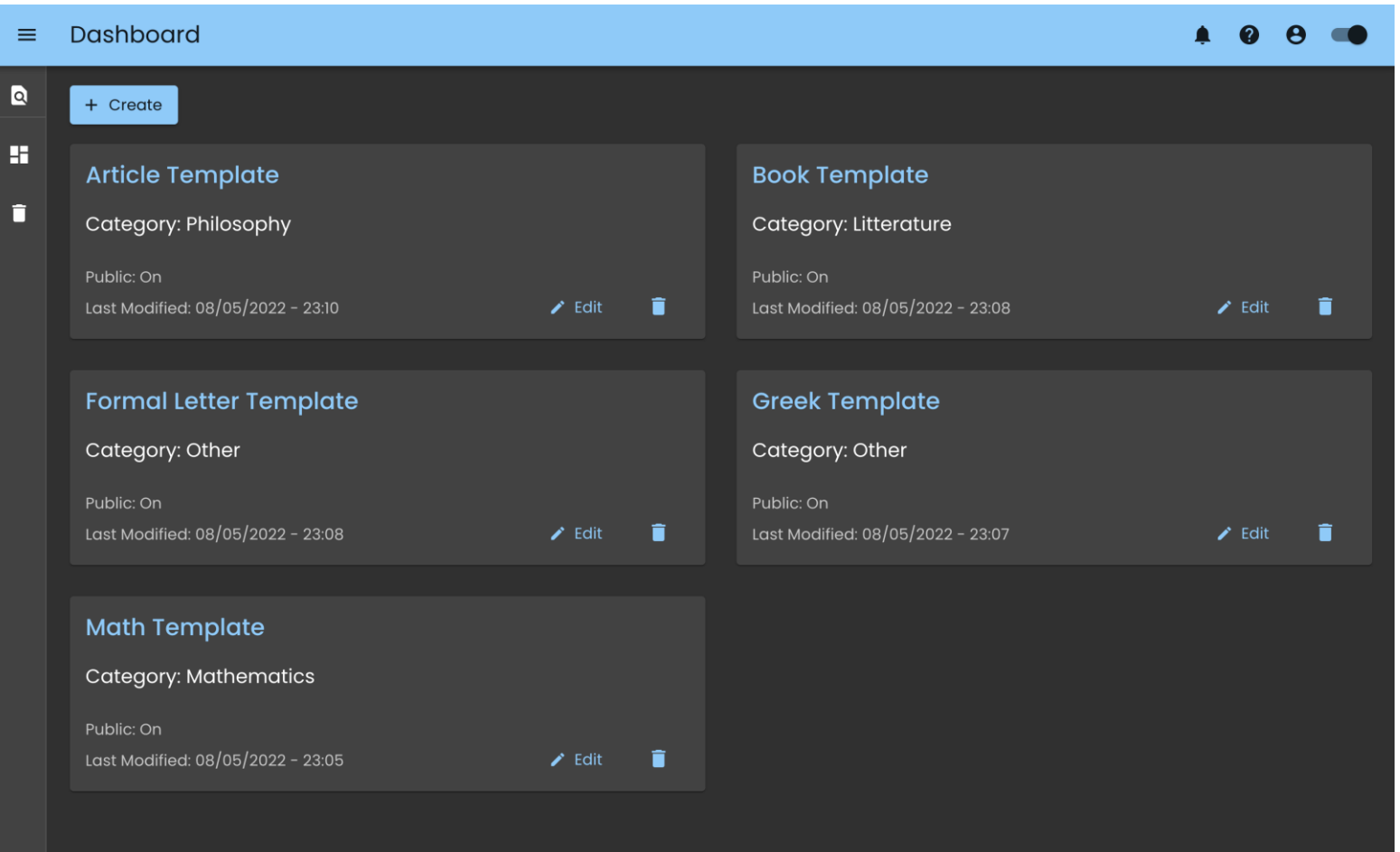

# Λειτουργίες & διεπαφή χρήστη  $(10/10)$

Εναλλαγή θεμάτων εμφάνισης (light mode / dark mode) (2/2)

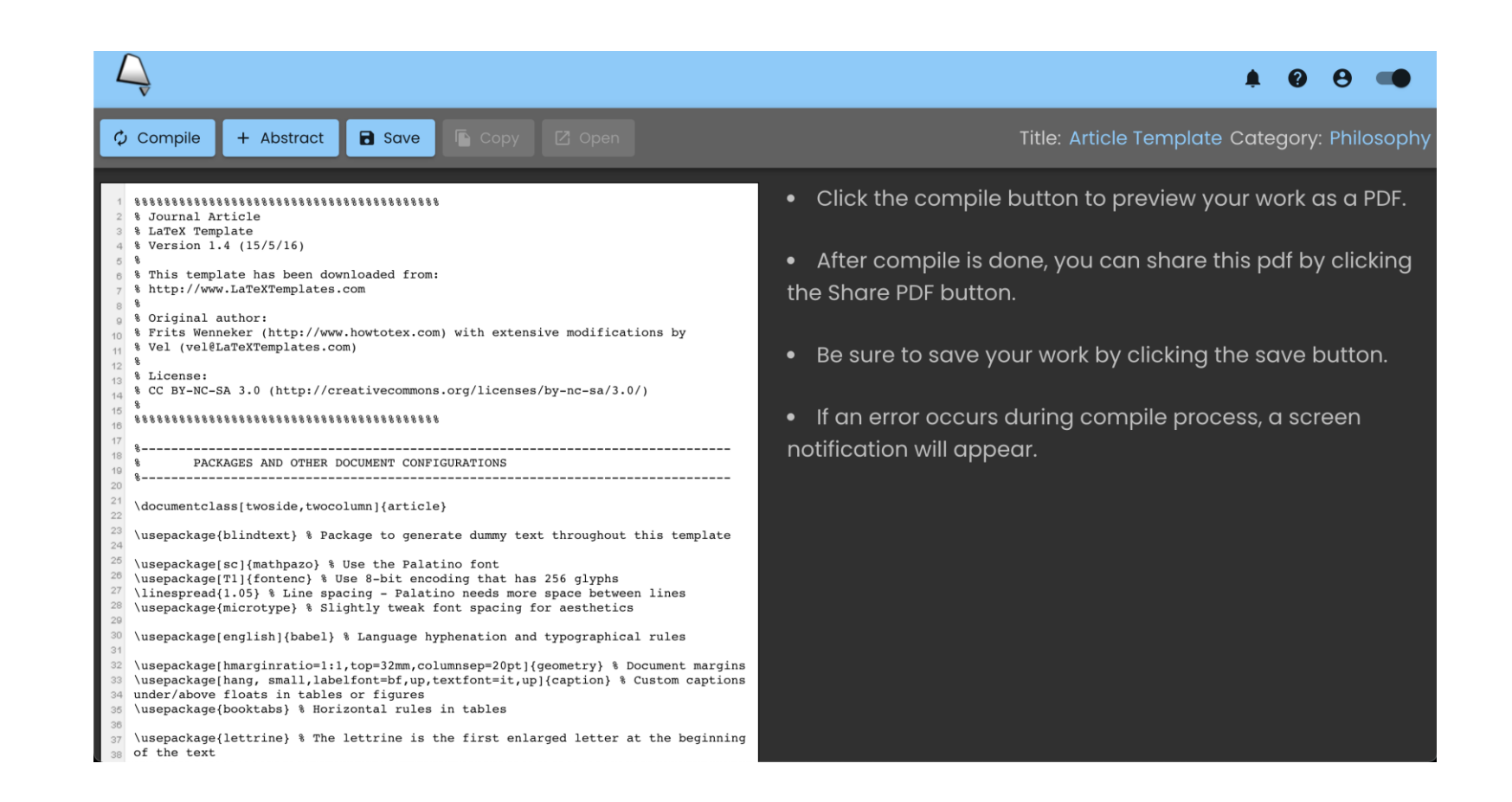

# Μετρικές συστήματος

#### Μετρικές κώδικα Front-end

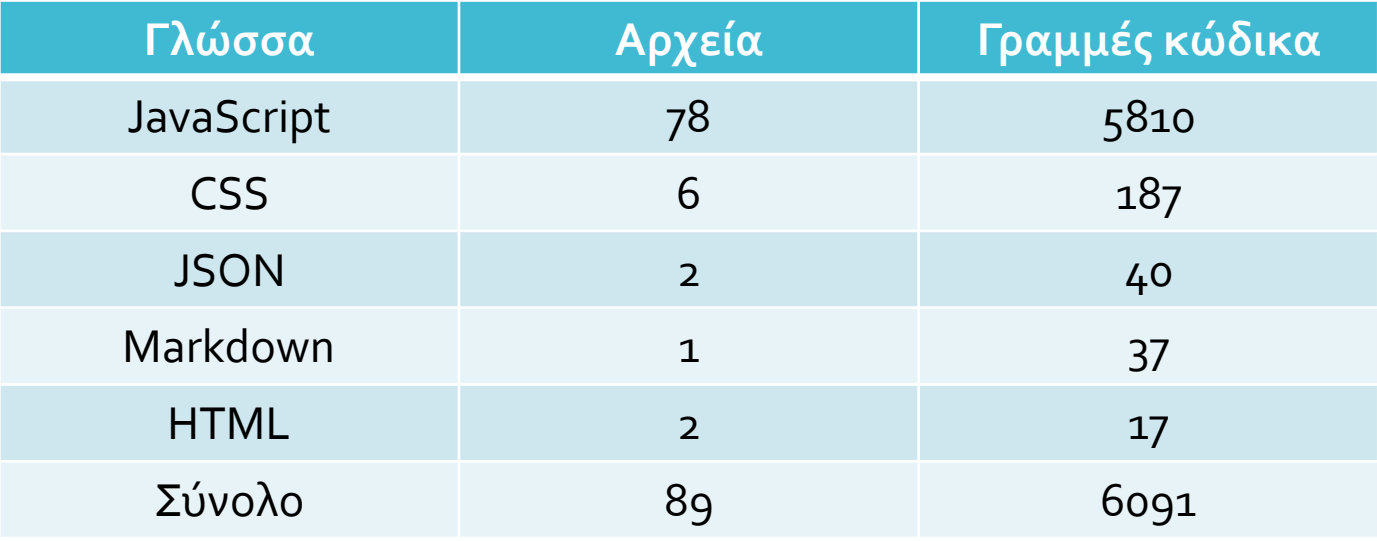

#### Μετρικές κώδικα Back-end

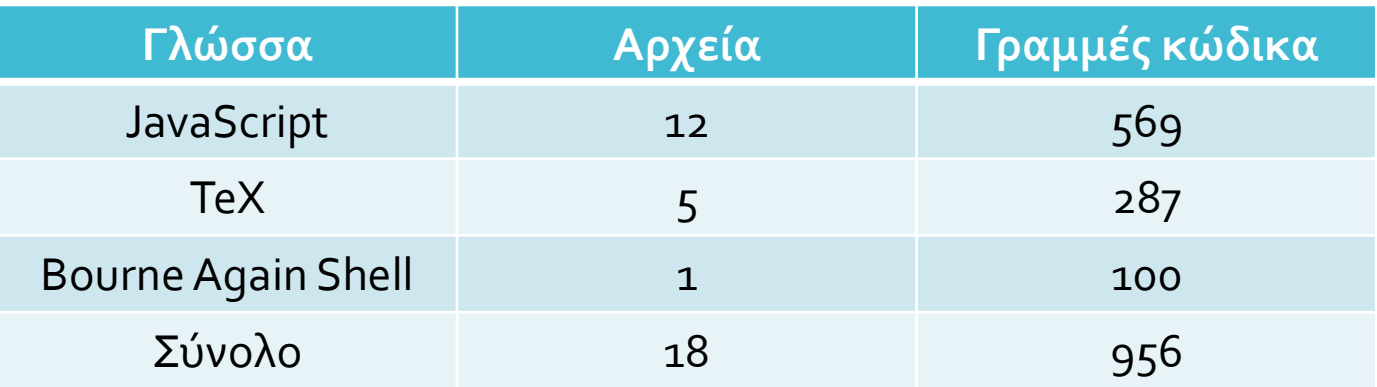

# Συμπεράσματα

- Σύγχρονο και ασφαλές
- Επεκτάσιμο και συντηρήσιμο
- Δεν απαιτείται εγκατάσταση τρίτου λογισμικού
- Υποστηρίζεται από όλους τους σύγχρονους browsers
- Δυνατότητα δωρεάν εγγραφής και χρήσης του συστήματος
- Ευκολία στη χρήση

# Μελλοντικές επεκτάσεις

Δυνατότητα υποστήριξης φωτογραφιών

- Προσθήκη ζωντανής συνομιλίας (chat)
- Δημιουργία προφίλ χρηστών

# Επίδειξη

### Ακολουθεί επίδειξη της λειτουργίας του συστήματος

[https://unica-ruby.vercel.app](https://unica-ruby.vercel.app/)

# UNICAR

# Τέλος παρουσίασης

Ευχαριστώ πολύ για την προσοχή σας!

Ερωτήσεις;